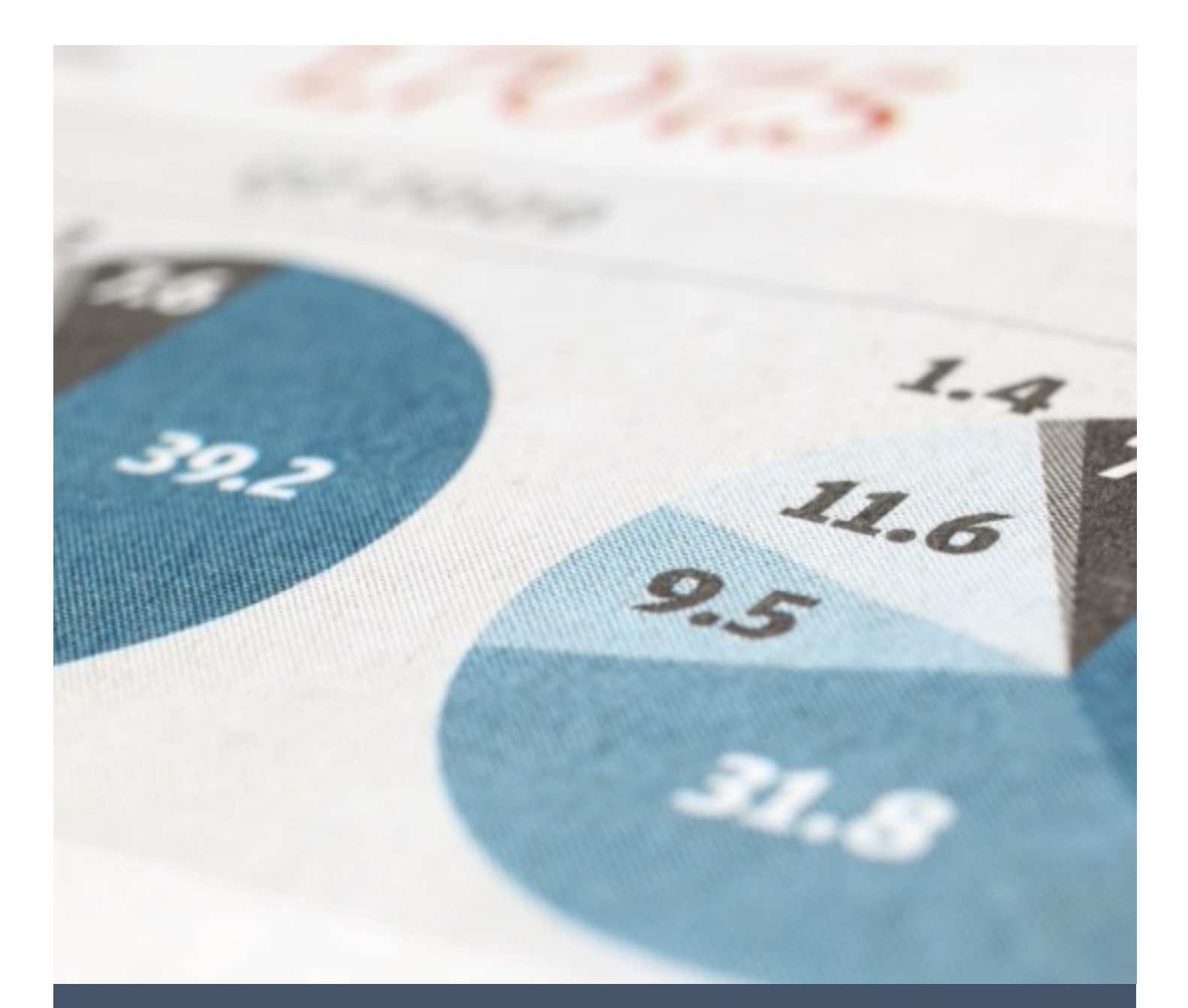

# دليل نظام التقديم للدراسات العليا

**إعداد: مركز تقنية املعلومات 5/1/18**

جامعة شندي

**بسم الله الرحمن الرحيم**

# **جامعة شندي**

## **مركز تقنية املعلومات**

### **دليل نظام التقديم للدرسات العليا**

**الخطوة األولى**

- **-1 افتح اي متصفح انترنت ىلع جهاز الحاسب الخاص بك**
- **ht t ps[://212.0.159.130/](https://212.0.159.130/Result15/f?p=114)Resul t15/f ?p=114 :التالي الرابط اكتب -2**
	- **-3 ادخل كلمة املرور واسم املستخدم**

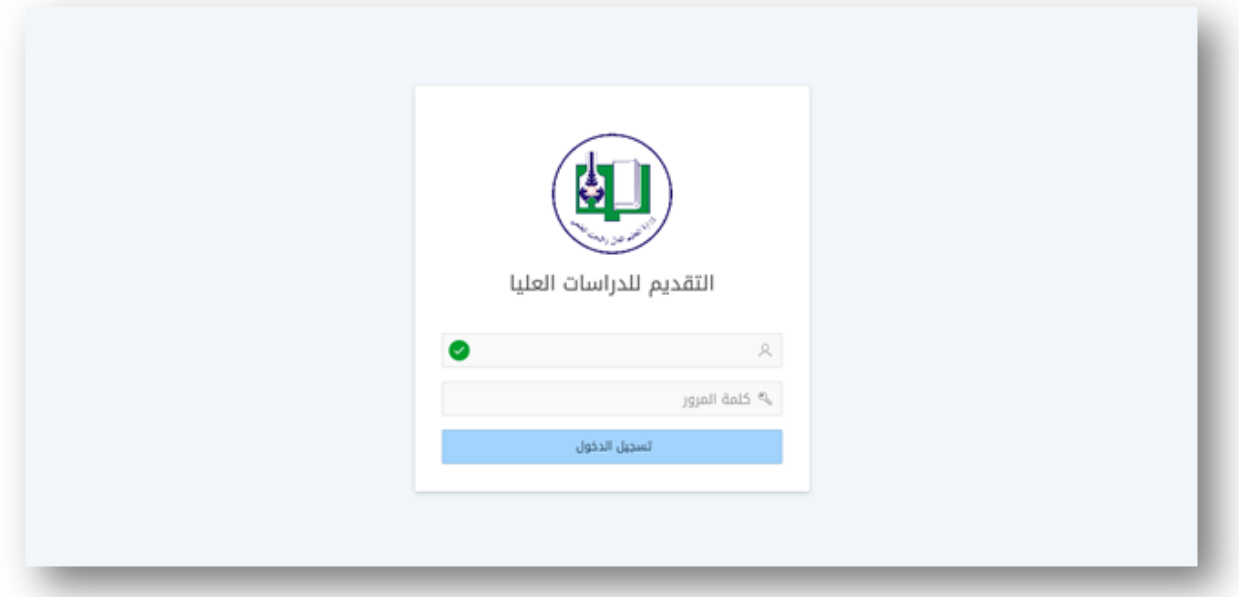

**-1 الواجهة الرئيسية**

**تضم الواجهة الرئيسية للنظام عدد من الروابط الفرعية، كل رابط منها يؤدي إلى فتح نافذة تختص بإجراء بعض املهام والعمليات، وهي**

**التقديم للدراسات العليا**

**نافذة تختص بملء معلومات الطالب املتقدمين للدراسات العليا بالجامعة**

- **متابعة التقديم نافذة تختص بمتابعة حالة طلب التقديم للطالب** 
	- **التخصصات الدقيقة**

**نافذة تختص بادخال معلومات البرامج والتخصصات للدراسات العليا بالجامعة إضافة إلى التخصص الدقيق لكل برنامج**

**تقارير النظام**

**نافذة تختص باستخراج احصاءات عن أعداد الطالب املقبولين يف العام املحدد**

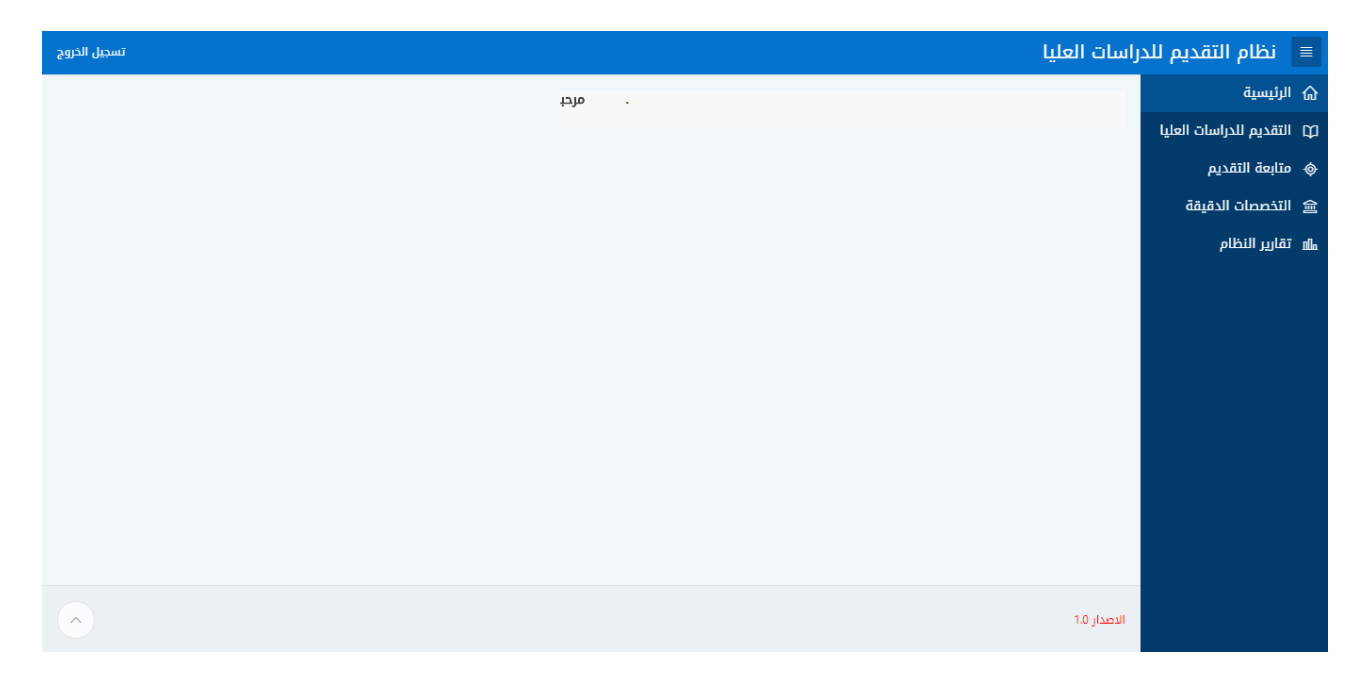

**الخطوة الثالثة: - بدء عملية التقديم وملء طلب لطالب جديد أو البحث عن معلومات طالب**

- **-1 اضغط ىلع الرابط الخاص بـ التقديم للدراسات العليا**
	- **-2 قّم باختيار املؤهل السابق للطالب**
- **-3 ادخل اسم الطالب )االسم األول – الثاني –الثالث – الرابع(**
- **-4 ادخل جنسية الطالب ثم ادخل رقم الهاتف والبريد االلكتروني الخاص بالطالب**
	- **-5 قم باختيار نوع الدراسة املطلوب سواء كان بالكورسات أو بالبحث**
		- **-6 حدد نوع الطالب: هل ذكر أم أنثى**

**بعد اكمال املعلومات أعاله أضغط ىلع زر الحفظ ويف حال كنت تريد الغاء العملية اضغط ىلع زر اإللغاء**

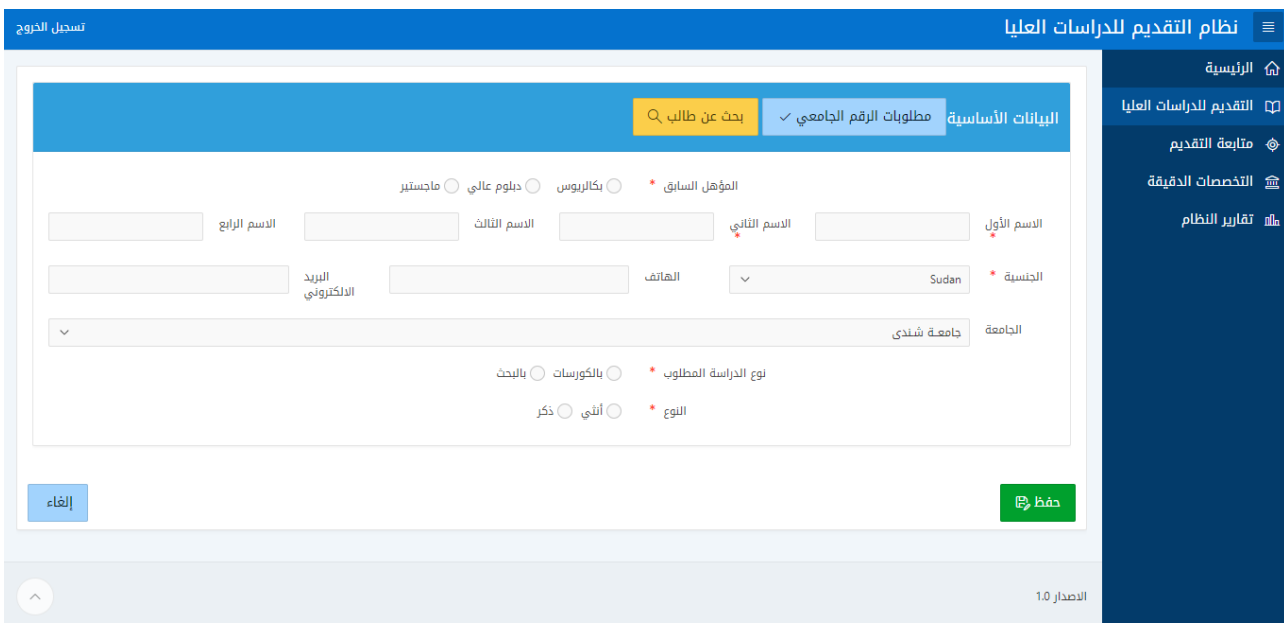

#### **متابعة التقديم**

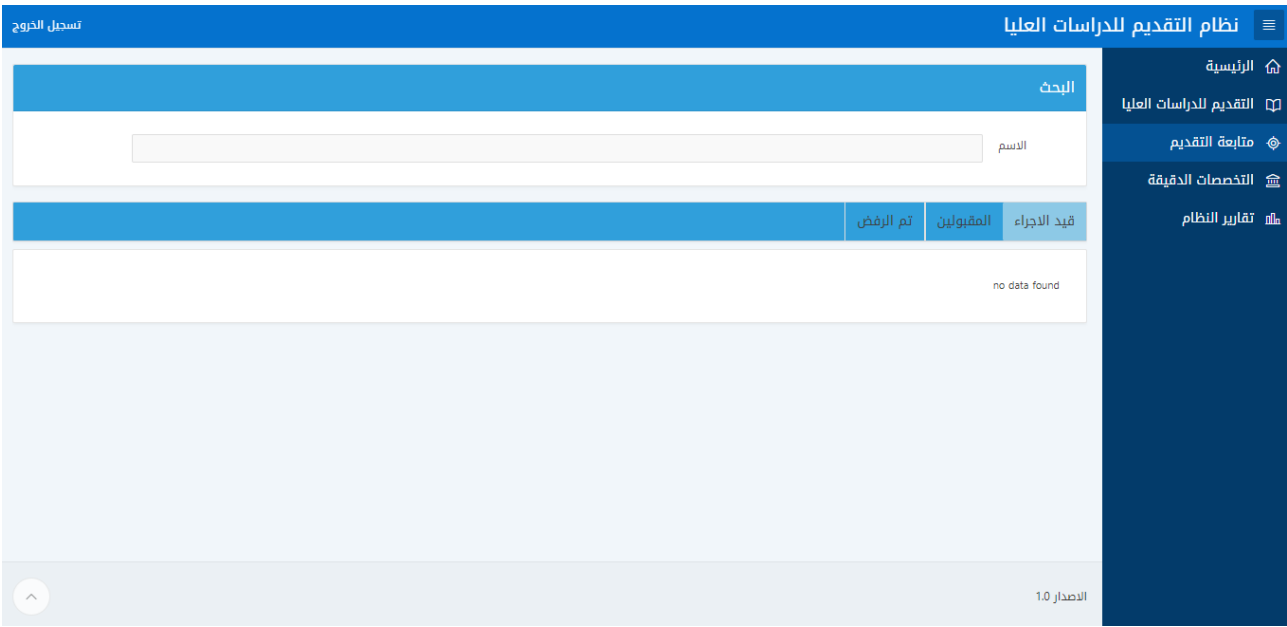

#### **التخصصات الدقيقية**

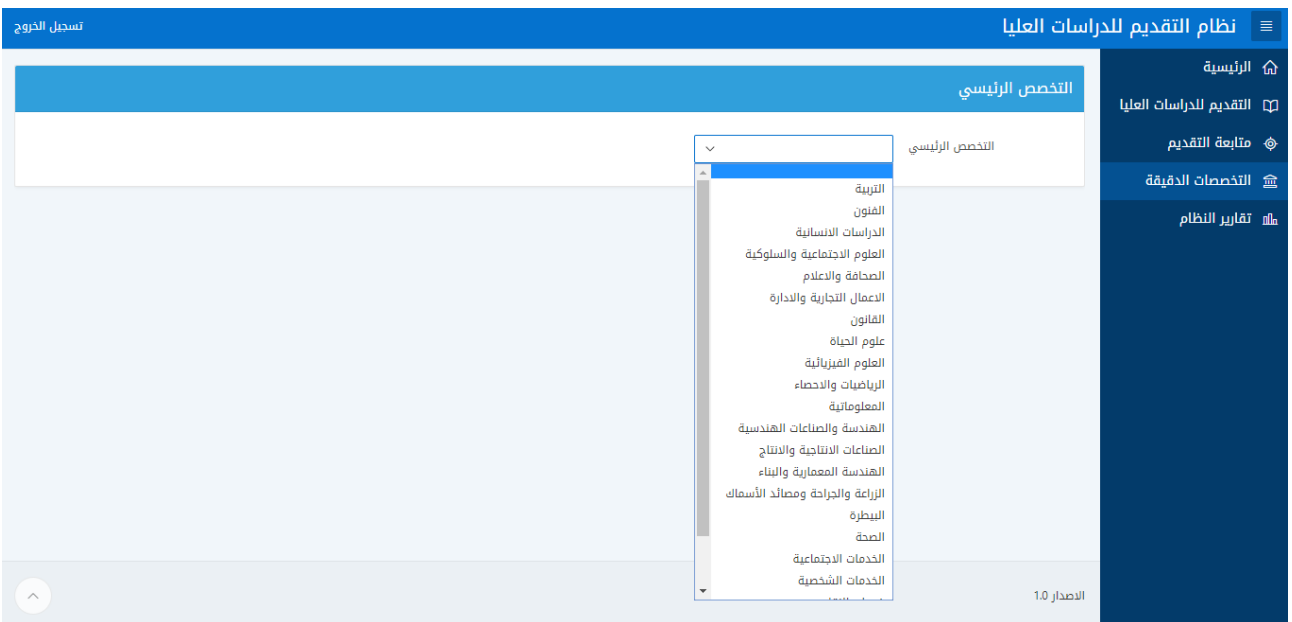

#### **تقارير النظام**

نافذة تُستعرض المعلومات الإحصائية للقبول في العام المعني ، في حال رغبت في معرفة احصاءات ومعلومات القبول للدراسات العليا في أي عام فقط اضغط على القائمة المنسدلة المعنونة بـ العام الدراسي **ثم اختر العام الذي تريد معلوماته ،،، مباشرة يتم تحميل املعلومات وإرسالها عبر النظام يف ملف** PDF**. قم بحفظ امللف يف املكان املناسب داخل جهاز الحاسب الشخصي الخاص بك. وقم بتحميله ثم انقر ىلع عرض لعرض املحتوى أو بالضغط املزدوج ىلع امللف الذي تم تحميله**

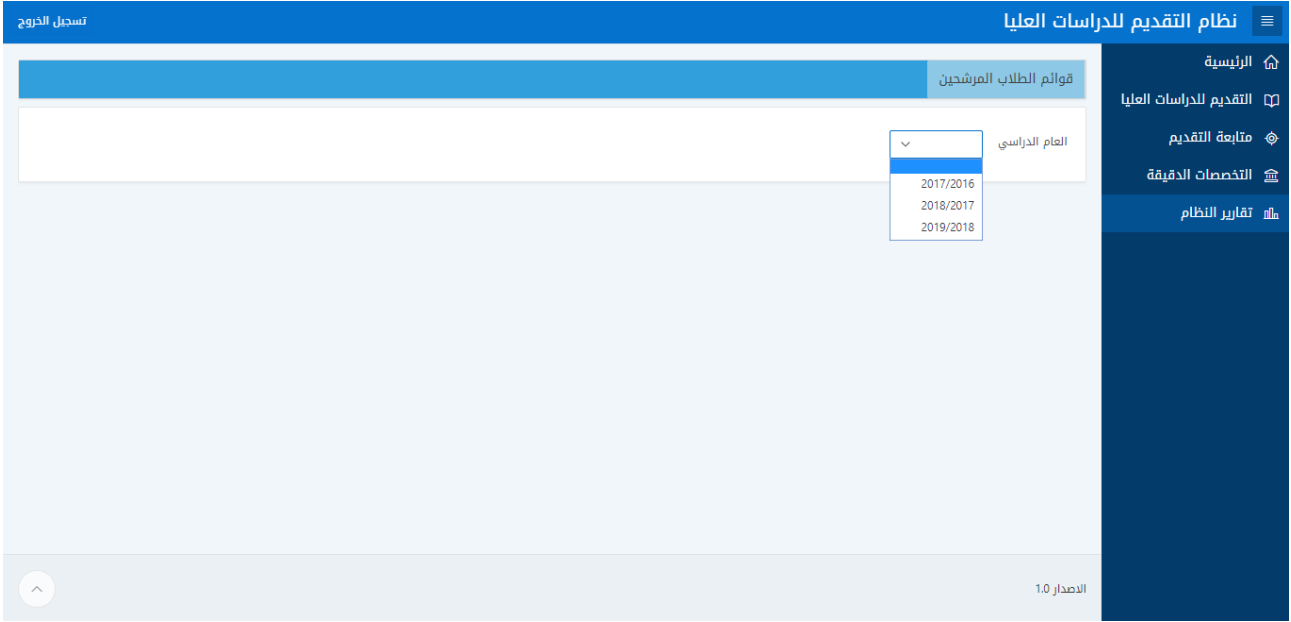